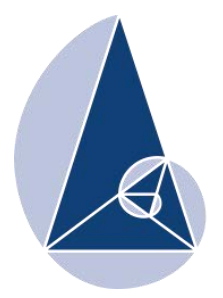

**IX CIEMAC** Congreso Internacional sobre la Enseñanza de la Matemática Asistida por Computadora www.cidse.tec.ac.cr/ciemac

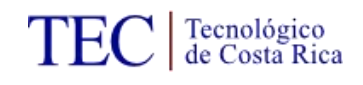

# **Principios básicos para la creación de animaciones interactivas con el software GeoGebra**

Steven Gabriel Sánchez Ramírez Instituto Tecnológico de Costa Rica stevengabriel26@gmail.com

**Resumen**: El propósito de este taller es darle las herramientas necesarias a los y las participantes para que logren elaborar sus propias animaciones interactivas, con ayuda del software GeoGebra en los diferentes temas de matemáticas, en particular en la resolución de problemas de geometría. Los docentes que participen podrán utilizar estas herramientas tecnológicas, para dar clases de matemática de una forma entretenida y diferente para los y las estudiantes de secundaria.

**Palabras clave**: Animación, GeoGebra, simulación y visualización.

#### **1. Introducción**

La tecnología en los últimos años ha traído cambios en la vida cotidiana de los seres humanos, tanto en facilidad en las tareas diarias como en las laborales. En la educación no se ha quedado atrás, esta poco a poco se ha adentrado en las aulas para cambiar la forma de dar clases.

Macías, D (s.f) menciona que "la creación de "Nuevos ambientes de aprendizaje" exige situaciones educativas en que se propicie el contacto, el intercambio y la participación de los miembros de un grupo independientemente de la distancia". Por esto es importante que si el docente pretende utilizar la tecnología para facilitar el aprendizaje conlleve a que el alumno pueda aprender haciendo, es decir, genere un ambiente constructivista.

Por la importancia de llevar a las aulas estas situaciones educativas es indispensable utilizar tecnologías que nos apoyen en el quehacer del aprendizaje, por ello es fundamental saber utilizar software matemáticos que incursionen la interacción con los y las estudiantes.

En el taller propuesto se les dará a conocer a los participantes la importancia de usar recursos tecnológicos en la enseñanza de las matemáticas en este caso con el software GeoGebra, se les mostrará un acercamiento con este y los principios necesarios para poder rotar mover, deslizar objetos y desarrollar animaciones que les puedan ayudar en la enseñanza de diferentes temas de matemáticas. Para ello se les explicará de diferentes formas de como hacer una animación interactiva tanto para un tema de matemática como, para la resolución de problemas contextualizados.

### **2. El software GeoGebra como recurso didáctico**

Ortiz, A. & Arias, R. (2012) indican que:

El uso de TIC en el aula posibilita implementar una visión constructivista en la enseñanza de la matemática. Se ha implementado un curso virtual en Costa Rica, en el que se capaciten a los docentes a utilizar el GeoGebra como una herramienta dinámica con la que mediante el análisis y la exploración, y una guía adecuada, el estudiante pueda construir sus propios conocimientos.

De lo anterior se puede destacar que las tecnologías de información y comunicación ayudan en la enseñanza de los alumnos de secundaria, ya que, aportan ideas constructivistas en el aula. La herramienta GeoGebra tiene un gran potencial a lo que en aprendizaje se refiere, pues por medio de exploración y análisis en la relación profesor-estudiante se puede lograr que el alumno pueda entender de una forma diferente los tópicos de matemáticas.

Y esto es lo propuesto por Ministerio de Educación Pública de Costa Rica en su nuevo plan de estudios de matemática, el cual habla de la importancia de utilizar recursos tecnológicos para alcanzar el mayor desempeño por parte del estudiante en cuanto de enseñanza se habla. Entonces utilizando el software GeoGebra como recurso tecnológico en las aulas,

este será de gran soporte para el docente de matemáticas en el aprendizaje de sus alumnos, por lo que este programa es un fuerte recurso didáctico.

# **3. Acercamiento con el software GeoGebra**

En primera instancia se necesita una aproximación de las herramientas más importantes para poder crear animaciones, pues es indispensable saber utilizarlas para lograr el objetivo de saber manejar este. Las herramientas son las siguientes:

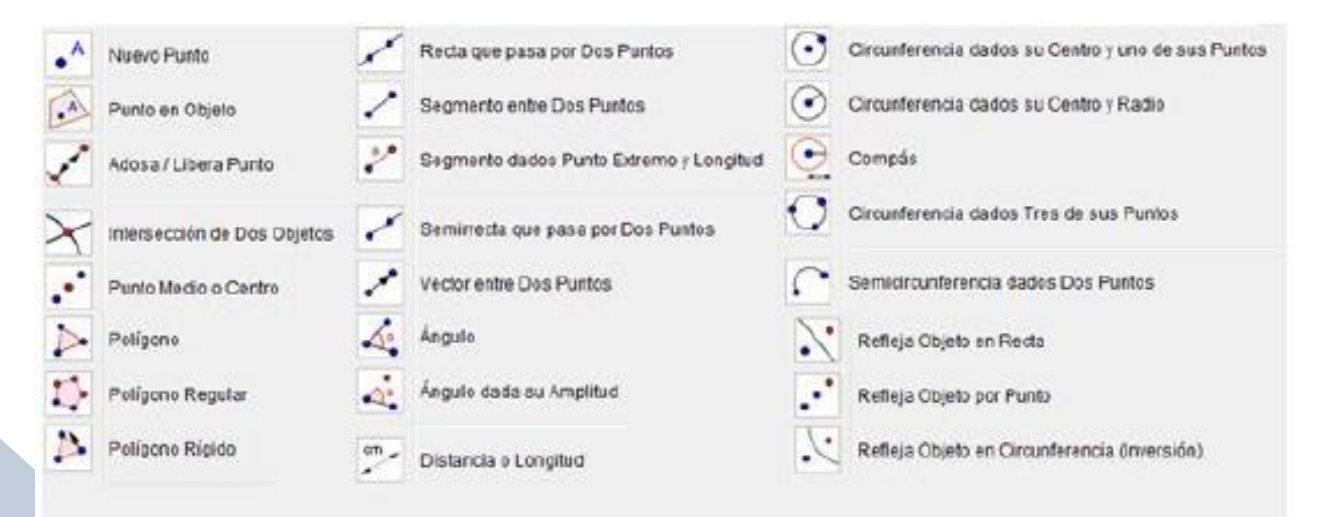

Figura 1: Herramientas de GeoGebra.

# **4. Elementos necesarios para crear animaciones**

Para crear una animación interactiva con el Software GeoGebra es importante saber mover, rotar y deslizar cada objeto que el practicante quiera para su animación sea esta: un punto, un ángulo, una figura geométrica, una imagen, entre otros. También cada educador logrará como pautar un orden de aparición del objeto animado, según el objetivo de lo que se quiera animar y como importar una imagen para que esta sea animada.

Para la creación de una aplicación interactiva en este software lo fundamental es el uso de la herramienta deslizador. Con esta herramienta se podrán mover los objetos que queramos utilizar. Para poder que el deslizador le dé la orden al objeto de moverse, se deberá introducir algunos comandos en la barra de entrada.

| - |
|---|
|   |

Figura 3: Definir un deslizador.

# **Ejemplo 1**

Se debe definir un deslizador:

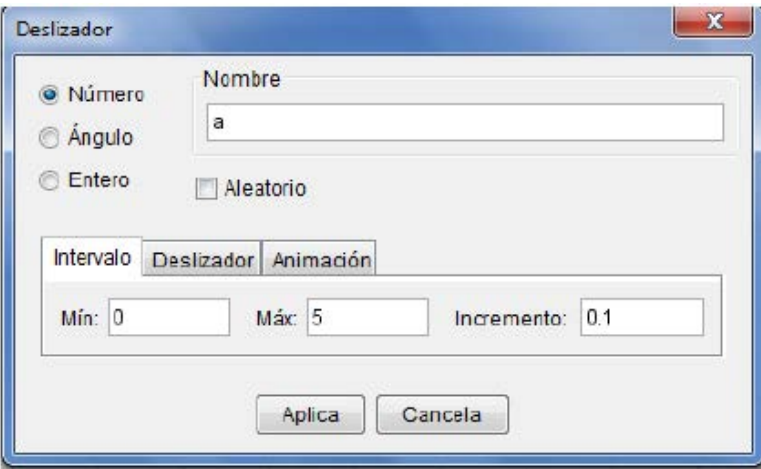

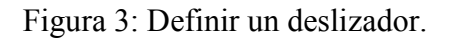

 Al tener un deslizador ya definido se procede en la barra de entrada a introducir los comandos para lograr mover el objeto, en este ejemplo se moverá un punto de extremo a extremo en un segmento de recta. Los comandos utilizados se presentan en la siguiente imagen:

Entrada: Punto[Segmento[A,B],a]

Figura 4: Ingreso de comandos.

Donde A, B serán los puntos del segmento donde se moverá el punto mediante el deslizador definido anteriormente.

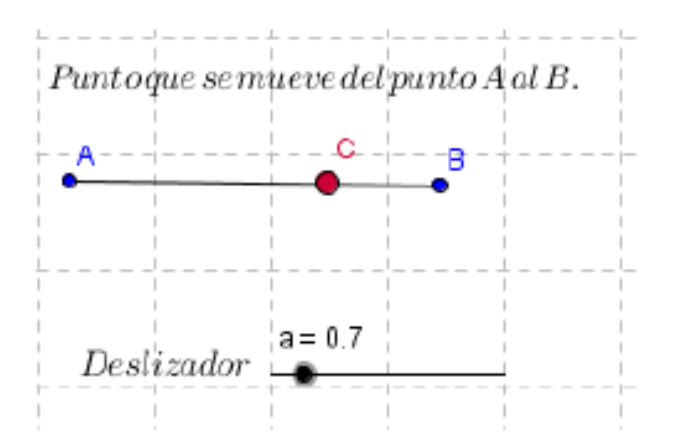

Figure 5: Segmento de extremos A y B.

# **Ejemplo 2**

¿Cómo rotar un objeto (punto)?

 Se define un deslizador, en este caso se debe seleccionar en modo de grados pues se necesita rotar mediante un ángulo.

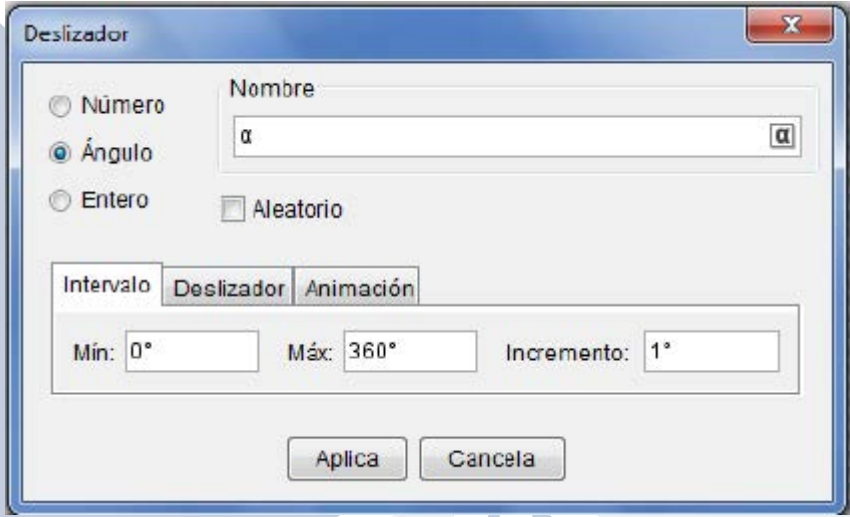

Figure 6: Deslizador en modo ángulo.

 Al tener ya el deslizador definido se debe crear un punto A y un punto B con la herramienta nuevo punto, pues ocupamos que un tercer punto rote alrededor del punto B.

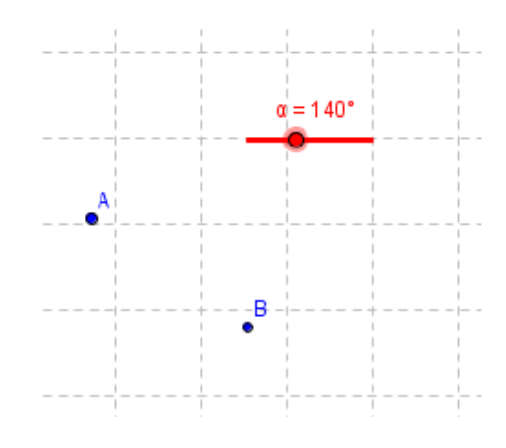

Figure 7: Herramienta Nuevo Punto.

- Definido el deslizador y los puntos con la herramienta Rota Objeto en torno a punto se seleccionan los puntos A y B esto para después definir el ángulo por el cual se quiere que rote. En este caso será  $\alpha$ , pues es el deslizador definido.
- Al finalizar se verá un punto A' el cual será el que va rotar mediante el deslizador y sobre el punto B, como se muestra en la imagen.

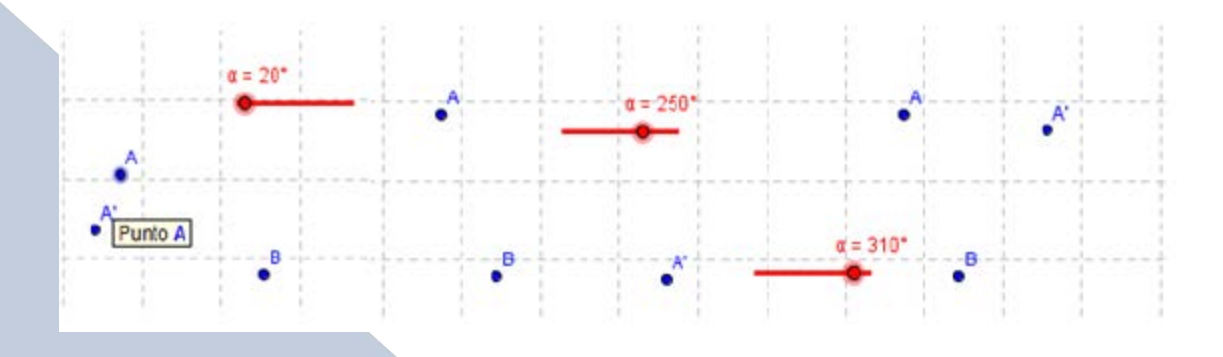

Figure 8: Rotación de punto A.

# **Ejemplo 3**

¿Cómo introducir una imagen en GeoGebra?

 Para poder introducir una imagen en GeoGebra se debe utilizar la herramienta Inserta Imagen. Luego se selecciona una imagen que se tenga guardada en la computadora.

 Al haber seleccionado ya la imagen se le da clic en Abre y la imagen se inserta en la zona gráfica.

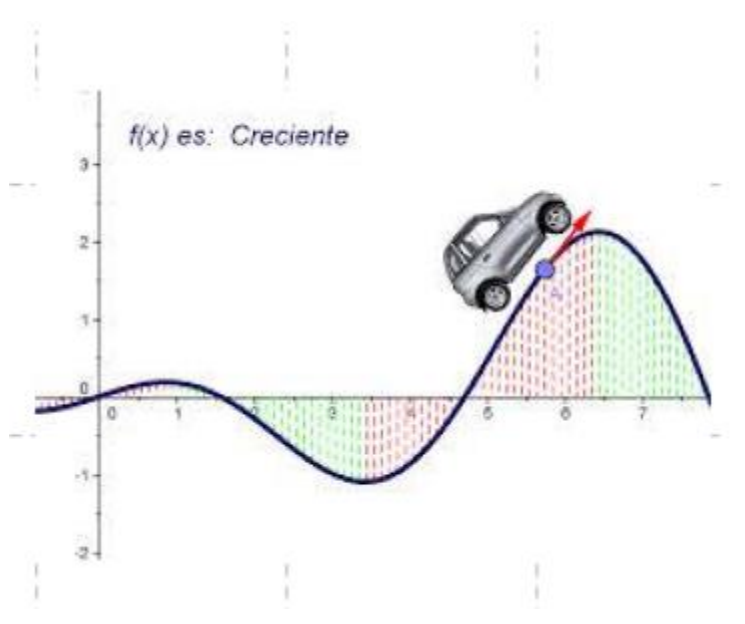

Figure 9: Insertar imagen.

### **5. Conclusiones**

Es importante que el docente tenga herramientas como el software GeoGebra para brindarle a sus alumnos una forma distinta de aprender matemática, se sabe que para el profesor es un reto cambiar la forma de dar clases, pero la tecnología está cambiando todo en el entorno y los docentes también deben actualizarse por el bienestar de sus educandos, por lo que la ayuda de este software hace que este se actualice y le dé una nueva forma creativa a la hora de impartir clases de matemática.

Gómez, P (1997) cita que "gracias a la posibilidad que ofrece de manejar dinámicamente los objetos matemáticos en múltiples sistemas de representación dentro de esquemas interactivos, la tecnología abre espacios para que el estudiante pueda vivir nuevas experiencias matemáticas (difíciles de lograr en medios tradicionales como el lápiz y el papel) en las que él puede manipular directamente los objetos matemáticos dentro de un ambiente de exploración".

El docente debe tener imaginación para transmitirle a sus alumnos la utilidad por las matemáticas, no solo hacer que aprenda esta asignatura si no también que les interese, por

lo que las tecnologías computacionales como este software no solo ayudará al docente en su labor de enseñar matemática, sino también al estudiante, pues aprenderá a disfrutar de ellas.

### **6. Referencias bibliográficas**

- Arias, R y Ortiz, A. (2012). GeoGebra como herramienta para la Enseñanza de la Matemática: Resultados de un curso de capacitación. Consultado en: http://www.cientec.or.cr/matematica/2012/ponenciasVIII/Andres-Ortiz.pdf.
- Gómez, P. (1997). Tecnología y Educación Matemática. Colombia: UNIANDES-LINDE, n\_ 1, 93 -111.
- Macías, D. (s.f). Las nuevas tecnologías y el aprendizaje de las matemáticas. México: Instituto de Estudios Superiores de Tamaulipas.
- Montero, E y Sánchez, S. (2013). Proyecto: Lección Asistida por Computadora. Cartago, Costa Rica: Tecnológico de Costa Rica.
- Ruiz, A. (2012). Programas de estudio de matemáticas. San José, Costa Rica: Ministerio de Educación Pública.